Instructions on how to edit our Organizer:

- Software on your computer: Adobe Acrobat Reader DC. A free download is available from Adobe.com: https://Get.adobe.com/reader/
- Download the desired worksheet
- Open the worksheet in Adobe Reader
- On the right side of the window, find and click on: "Fill & Sign":

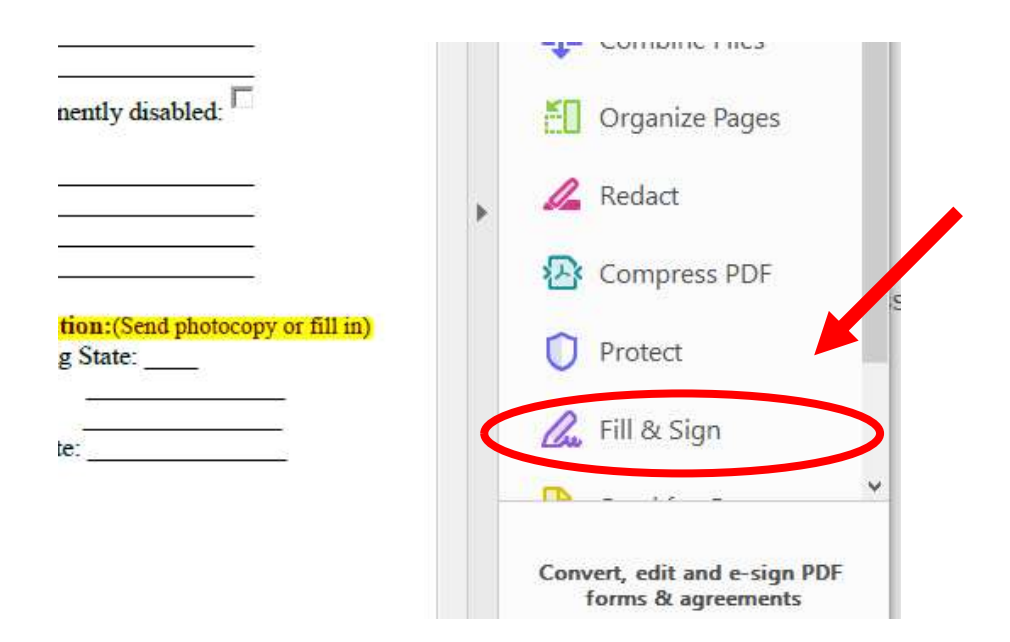

Click on the "Fill and Sign" button under "You":

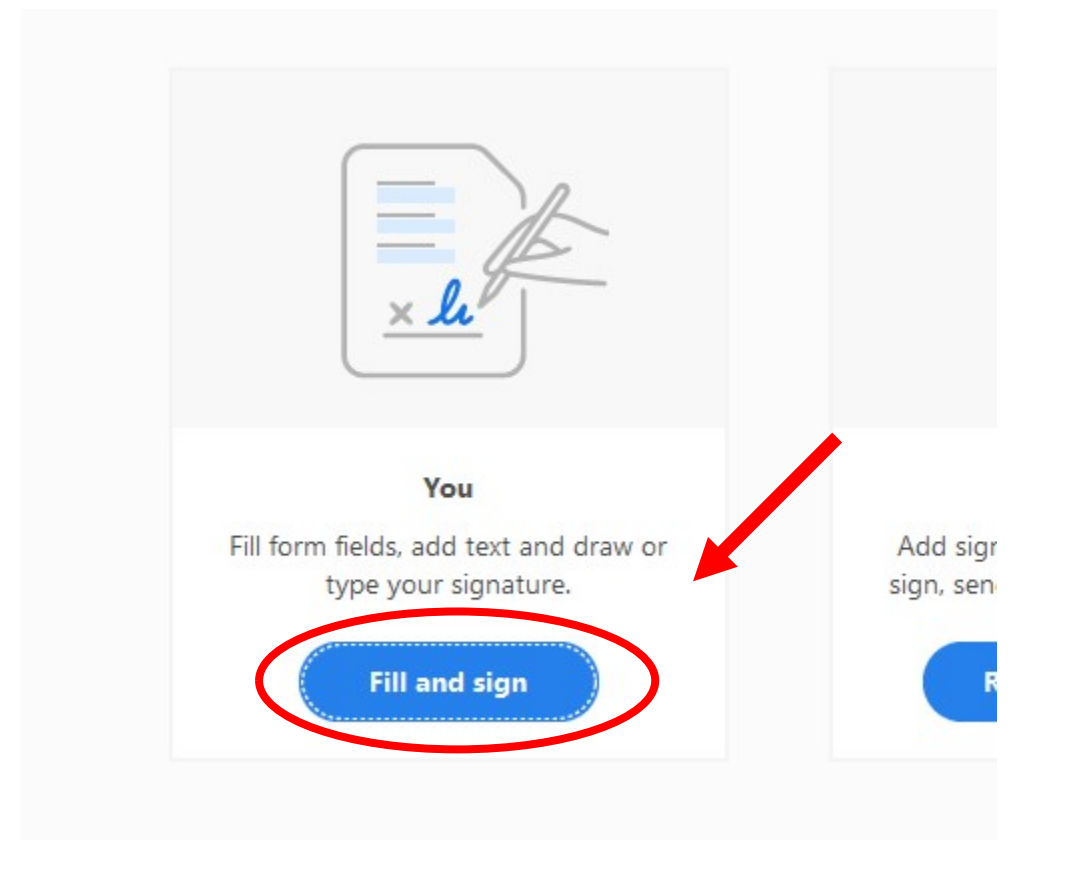

## • Select the "Add Text" option:

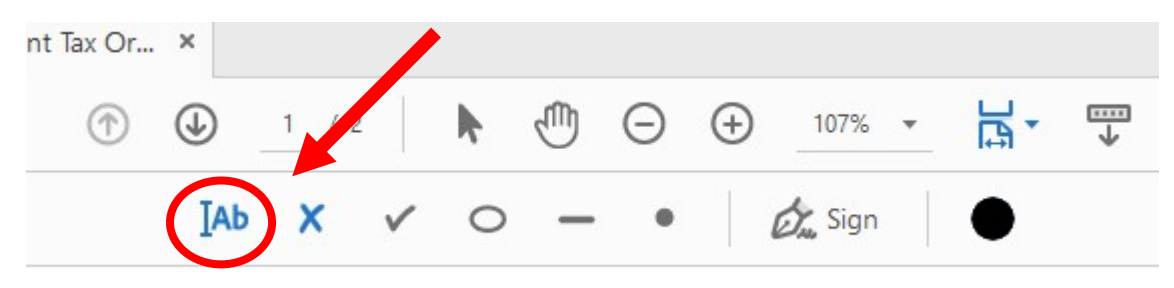

 Click where you wish to type and proceed from there:

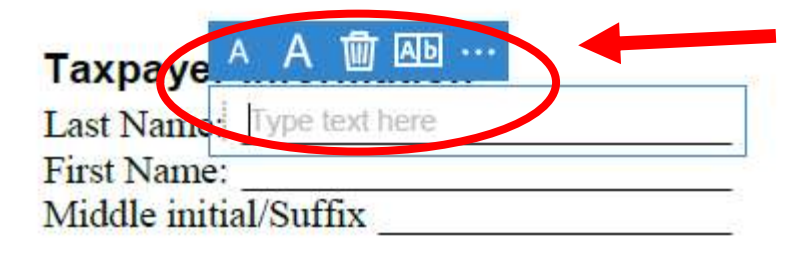

 Click "Close". You will need to save the document to your computer. When finished, send us the completed Organizer.